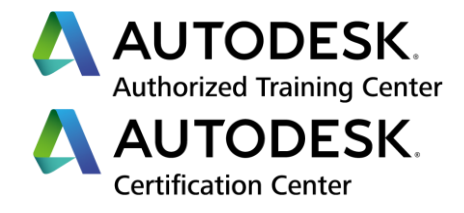

# **Formation Navisworks**

**Initiation**

**Programme de formation**

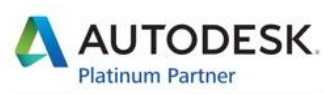

Specialization Building Civil Infrastructure Process & Power Product Design & Manufacturing

**Value Added Services** Consulting Specialized Product Support Specialized Authorized Developer Authorized Training Center Authorized Certification Center

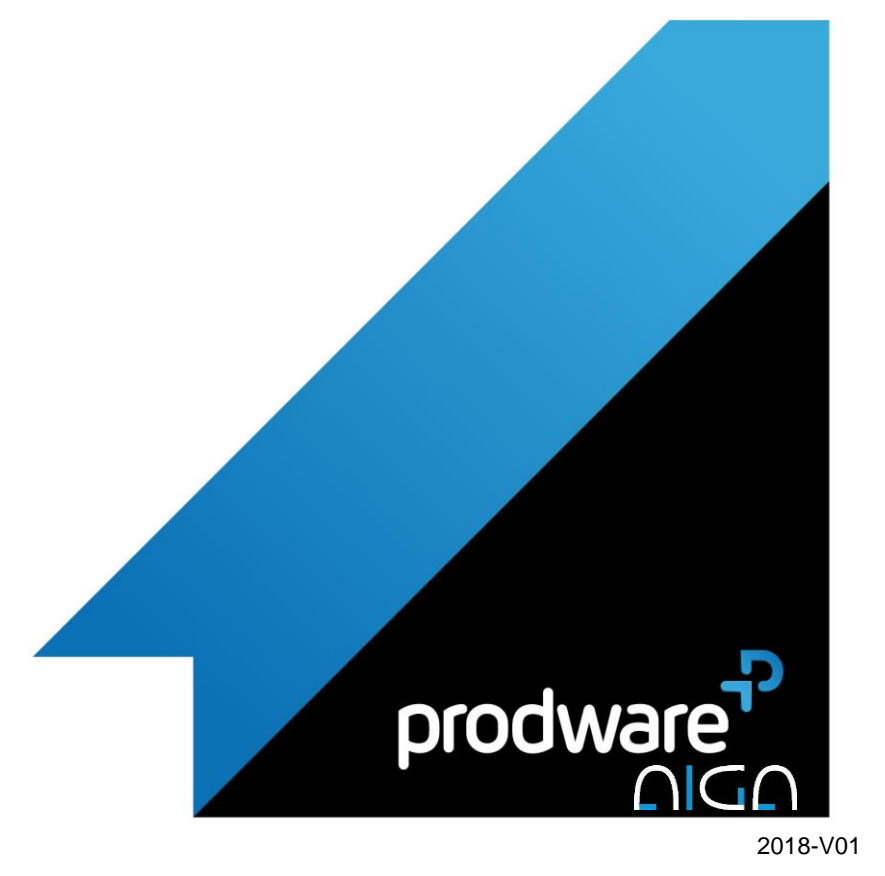

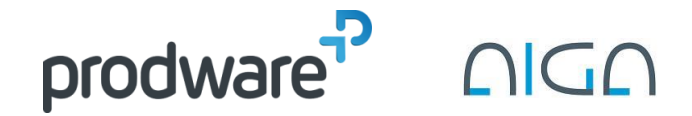

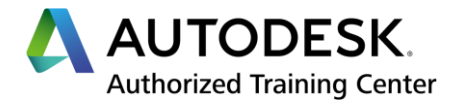

# *Navisworks - Initiation*

# **Programme de formation**

## **Objectifs**

Maitrise des commandes de base du logiciel Navisworks

#### **Public**

Utilisateurs de ce logiciel Dessinateurs, projeteurs, ingénieurs de bureaux d'études, bureaux des méthodes

#### **Durée**

2 jour(s) (09h30 – 17h30 dont 1h de pause déjeuner) Soit 14 heures de formation

**Lieu du stage** Sur site client et/ou chez Prodware

# **Méthodes et moyens pédagogiques**

Exposés théoriques et cas pratiques.

#### **Suivi et évaluation**

Etudes de cas. Questions / Réponses.

#### **Pré-requis**

Utilisation courante de l'environnement Windows.

# **Conditions**

Mise à disposition d'une salle de formation avec un vidéo projecteur chez Prodware.

# **Code formation**

FORNWK-INI2

# **1. INTERFACE**

- Les menus déroulants
- $\angle$  Le ruban
- **La gestion des palettes**
- **Enregistrer / Charger son espace de travail**
- ◆ Naviguer dans Le projet
- *←* Options globales
- Méthodes de sélection des éléments
- Masquages et isolements temporaires

## **2. DEMARRAGE**

- Les formats Natifs Navisworks
- **◆ Ouverture et ajout de fichiers**
- **Fusion, actualisation et sauvegarde**
- Navigation, sauvegarde de vues, animation, coupes dynamiques, visite virtuelles
- Mesures déplacement et annotation des objets

# **3. SELECTIONS**

- Arborescence de sélection
- **Jeux de sélection**
- Recherche des commentaires
- Recherche d'éléments

# **4. LES OUTILS D'ELEMENTS**

- ◆ Les outils de base : Déplacer, Rotation, Echelle
- Zoom sur sélection
- Affecter un hyperlien à une sélection
- Modifier les propriétés visuelles de l'élément (couleur, transparence)

#### **5. TIMELINER**

- Création de tâches manuelles
- Imports des tâches à partir de Microsoft Excel ou de Microsoft Project
- Attacher les éléments manuellement ou à l'aide des règles
- Gestion du temps (Diagramme de Gantt)
- Les types de tâches
- Ajouter des colonnes supplémentaires (Coût, animation…)
- Configurer l'apparence des éléments
- Simulation Graphique et enregistrement de l'animation.

**6. AUTODESK RENDERING**

Application des matériaux aux éléments du modèle

*Remarque :*

*Ce programme de formation peut varier en fonction des différents utilisateurs. Dans la mesure du temps disponible, des points particuliers pourront être étudiés.*

**Prodware**

45, Quai de la Seine 75019 Paris

 $\mathsf{in}$ 

Déclaration d'activité de formation enregistrée sous le n° 11 75 4693875 auprès du préfet de la région d'Ile de France (article R.6351-6 du Code du travail) Copyright Février 2013 – Toute reproduction interdite

# AUTODESK

Specialization Building<br>Civil Infrastructure Process & Power<br>Product Design & Manufacturing

**Value Added Services** Consulting Specialized Product Support Specialized<br>Authorized Developer Authorized Training Center<br>Authorized Certification Center

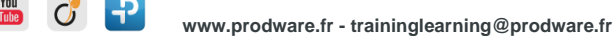

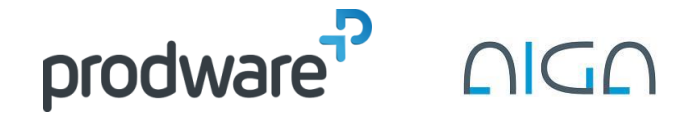

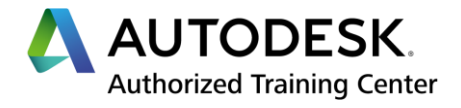

# *Navisworks - Initiation*

# **Programme de formation**

## **Objectifs**

Maitrise des commandes de base du logiciel Navisworks

#### **Public**

Utilisateurs de ce logiciel Dessinateurs, projeteurs, ingénieurs de bureaux d'études, bureaux des méthodes

#### **Durée**

2 jour(s) (09h30 – 17h30 dont 1h de pause déjeuner) Soit 14 heures de formation

**Lieu du stage** Sur site client et/ou chez Prodware

**Méthodes et moyens pédagogiques** Exposés théoriques et cas pratiques.

**Suivi et évaluation** Etudes de cas. Questions / Réponses.

**Pré-requis** Utilisation courante de l'environnement Windows.

#### **Conditions**

Mise à disposition d'une salle de formation avec un vidéo projecteur chez Prodware.

**Code formation** FORNWK-INI2

- Ajout d'effets d'éclairage
- **◆ Options du rendu**
- Exportation des images et animations

## **7. ANIMATOR**

- Création d'une animation de base
- Contrôle d'une scène avec un ensemble d'animations

# **8. EXPORT / SORTIE**

- *►* Publication NWD
- Export DWF, FBX
- Export d'images et d'animations
- **Export vers Google Earth**

# **9. CLASH DETECTIVE (NECESSITE NAVISWORKS MANAGE)**

- *←* Création de tests de collisions
- Utilisation des règles
- Gestion des résultats
- **← Création de groupes**
- ◆ Gestion des états de collisions
- Basculement (Switchback)
- **★ Rapport de collisions**

*Remarque :*

*Ce programme de formation peut varier en fonction des différents utilisateurs. Dans la mesure du temps disponible, des points particuliers pourront être étudiés.*

**Prodware** 45, Quai de la Seine 75019 Paris

Déclaration d'activité de formation enregistrée sous le n° 11 75 4693875 auprès du préfet de la région d'Ile de France (article R.6351-6 du Code du travail)

Copyright Février 2013 – Toute reproduction interdite

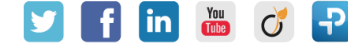

**www.prodware.fr - traininglearning@prodware.fr**

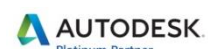

Specialization Building<br>Civil Infrastructure Process & Power<br>Product Design & Manufacturing **Value Added Services** 

Consulting Specialized Product Support Specialized<br>Authorized Developer Authorized Training Center<br>Authorized Certification Center